[http://www.tutorialspoint.com/db2/db2\\_instance.htm](http://www.tutorialspoint.com/db2/db2_instance.htm) Copyright © tutorialspoint.com

# **Introduction**

An Instance is a logical environment for DB2 Database Manager. Using instance, you can manage databases. Depending on our requirements, you can create multiple instances on one physical machine. The contents of Instance directory are:

- Database Manager Configuration file
- System Database Directory
- Node Directory
- Node Configuration File [db2nodes.cfg]
- Debugging files, dump files

For DB2 Database Server, the default instance is "DB2". It is not possible to change the location of Instance directory after its creation. An instance can manage multiple databases. In an instance, each database has a unique name, its own set of catalog tables, configurations files, authorities and privileges.

# **Architecture of instance in DB2 product**

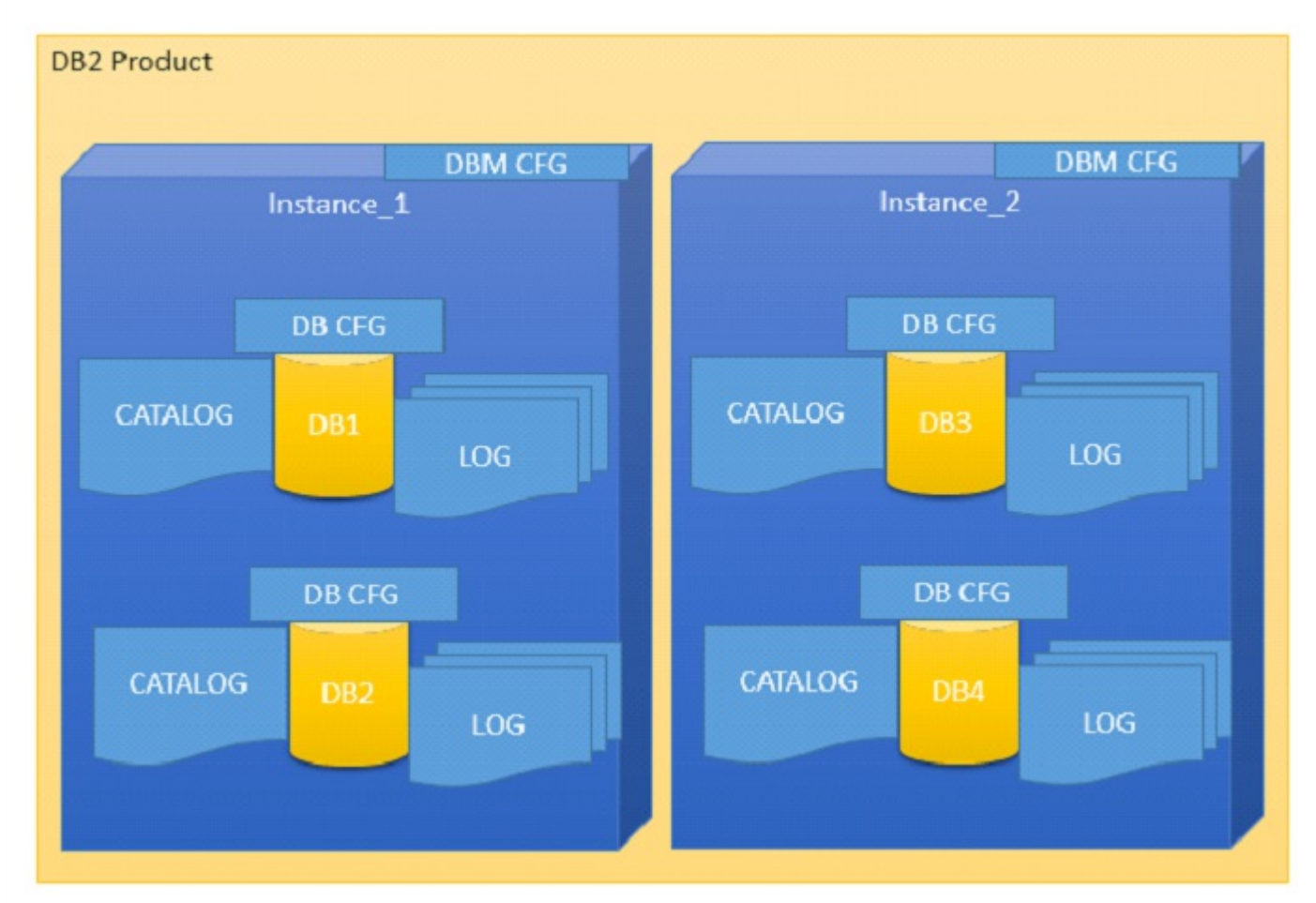

# **Multiple instances**

You can create multiple instances in one DB2Server on Linux, UNIX and Windows. It is possible to install multiple DB2Servers on a physical machine.

# **Creating instance on Linux**

You can create multiple instances on Linux and UNIX if DB2 Server is installed as root user. An

instance can run simultaneously on Linux and UNIX independently. You can work within a single instance of the database manager at a time.

An Instance folder contains database configuration files and folders. The Instance directory is stored at different locations on Windows depending on the operating system versions.

# **Listing instances**

The following command is used to list instances:

# **db2ilist**

This command lists all the instances that are available on a system.

#### **Syntax:**

db2ilist

**Example:**[To see how many instances are created in DB2 copy]

db2ilist

#### **Output:**

db2inst1 db2inst2 db2inst3

# **Instance environment commands**

These commands are useful to work with arrangement of instance in the DB2 CLI.

# **Get instance**

This command shows details of the currently running instance.

### **Syntax:**

db2 get instance

**Example:**[To see the current instance which activated the current user]

```
db2 get instance
```
#### **Output:**

```
The current database manager instance is : db2inst1
```
# **Set instance**

To start or stop the database manager of an instance on DB2 UDB, the following command is executed for the current instance.

#### **Syntax:**

set db2instance=<instance\_name>

**Example:**[ To arrange the "db2inst1" environment to current user]

set db2instance=db2inst1

# **db2start**

Using this command, you can start an instance. Before this, you need to run "set instance".

# **Syntax:**

db2start

### **Example:**[To start an instance]

db2start

### **Output:**

SQL1063N DB2START processing was successful

# **db2stop**

Using this command you can stop a running instance.

### **Syntax:**

db2stop

### **Output:**

SQL1064N DB2STOP processing was successful.

# **Creating an instance**

Let us see how to create a new instance.

# **db2icrt**

If you want to create a new instance, you need to log in with root. Instance id is not a root id or a root name.

Here are the steps to create a new instance:

**Step1**: Create an operating system user for instance.

# **Syntax:**

```
useradd -u <ID> -g <group name> -m -d <user location> <user name>
-p <password>
```
**Example**: [To create a user for instance with name 'db2inst2' in group 'db2iadm1' and password 'db2inst2']

useradd -u 1000 -g db2iadm1 -m -d /home/db2inst2 db2inst2 -p db2inst2

**Step2**: Go to the DB2 instance directory in root user for create new instance.

### **Location:**

cd /opt/ibm/db2/v10.1/instance

**Step3**: Create instance using the syntax below:

### **Syntax:**

./db2icrt -s ese -u <inst id> <instance name>

**Example**: [To create a new instance 'db2inst2' in user 'db2inst2' with the features of 'ESE' *EnterpriseServerEdition*]

```
./db2icrt -s ese -u db2inst2 db2inst2
```
#### **Output:**

```
DBI1446I The db2icrt command is running, please wait.
 ….
 …..
DBI1070I Program db2icrt completed successfully.
```
### **Arranging communication port and host for an instance**

Edit the /etc/services file and add the port number. In the syntax given below, 'inst\_name' indicates the Instance name and 'inst\_port' indicates port number of instance.

#### **Syntax:**

db2c\_<inst name> <inst\_port>/tcp

**Example**: [Adding '50001/tcp' port number for instance 'db2inst2' with variable 'db2c\_db2inst2' in 'services' file]

db2c\_db2inst2 50001/tcp

**Syntax 1**: [Update Database Manager Configuration with service name. The following syntax 'svcename' indicates the instance service name and 'inst\_name' indicates the instance name]

db2 update database manager configuration using svcename db2c\_&<inst\_name>

**Example 1:** [Updating DBM Configuration with variable sycename with value 'db2c db2inst2' for instance 'db2inst2'

db2 update database manager configuration using svcename db2c\_db2inst2

#### **Output**

DB20000I The UPDATE DATABASE MANAGER CONFIGURATION command completed successfully.

**Syntax 2**: set the "tcpip" communication protocol for the current instance

db2set DB2COMM=tcpip

**Syntax 3**: [Stopping and starting current instance to get updated values from database manager configuration]

db2stop db2start

### **Updating an instance**

You can update an instance using following command:

# **db2iupdt**

This command is used to update the instance within the same version release. Before executing this command, you need to stop the instance database manager using "db2stop" command. The syntax below "inst\_name" indicates the previous released or installed db2 server instance name, which you want to update to newer release or installed db2 server version.

**Syntax 1**: To update an instance in normal mode

db2iupdt <inst name>

#### **Example1:**

./db2iupdt db2inst2

**Syntax 2**: To update an instance in debugging mode

db2iupdt -D <inst\_name>

#### **Example**

db2iupdt -D db2inst2

# **Upgrading an instance**

You can upgrade an instance from previous version of DB2 copy to current newly installed version of DB2 copy.

# **db2iupgrade**

On Linux or UNIX system, this command is located in DB2DIR/instance directory. In the following syntaxes, "inst name" indicates the previous version DB2 instance and "inst username" indicates the current installed version DB2 copy instance user.

#### **Syntax 2**:

db2iupgrade -d -k -u <inst\_username> <inst\_name>

#### **Example**:

db2iupgrade -d -k -u db2inst2 db2inst2

#### **Command Parameters:**

**-d** : Turns debugging mode on.

**-k** : Keeps the pre-upgrade instance type if it is supported in the DB2 copy, from where you are running this command.

If you are using the Super User *su* on Linux for db2iupgrade command, you must issue the "su" command with the "-" option.

### **Dropping an instance**

You can drop or delete the instance, which was created by "db2icrt" command.

# **db2idrop**

On Linux and UNIX operating system, this command is located in the DB2\_installation\_folder/instance directory.

**Syntax**: [in the following syntax, 'inst\_username' indicates username of instance and 'inst\_name' indicates instance name]

```
db2idrop -u <inst username> <inst name>
```
**Example**: [To drop db2inst2]

./db2idrop -u db2inst2 db2inst2

# **Using other commands with instance**

Command to find out which DB2 instance we are working on now.

**Syntax 1:** [to check the current instance activated by database manager]

db2 get instance

### **Output:**

The current database manager instance is: db2inst1

**Syntax 2**: [To see the current instance with operating bits and release version]

 $db2pd -inst$  | head -2

# **Example:**

db2pd -inst | head -2

# **Output:**

Instance db2inst1 uses 64 bits and DB2 code release SQL10010

**Syntax 3**: [To check the name of currently working instance]

db2 select inst\_name from sysibmadm.env\_inst\_info

# **Example:**

db2 select inst\_name from sysibmadm.env\_inst\_info

# **Output:**

```
INST_NAME --------------------------------------
db2inst1
1 record(s) selected.
```
**Syntax**: [To set a new instance as default]

db2set db2instdef=<inst\_name> -g

**Example**: [To array newly created instance as a default instance]

```
db2set db2instdef=db2inst2 -g
Loading [MathJax]/jax/output/HTML-CSS/jax.js
```